## **GETTING STARTED WITH STUDYAID – GUIDE FOR PROFESSORS**

How to Create Account, Use AI Assistant, & Generating Student Access Codes

## PART 1: Creating an Account

1. Create an account in StudyAid [https://studyaid.store/]

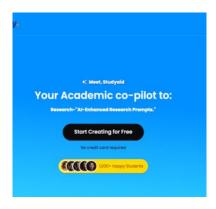

2. Select "Professor" as user option

| Sign Up to Studyaid  | 🏶 En |
|----------------------|------|
| Full Name            |      |
| First and Last Names |      |
| Email Address        |      |
| Email Address        |      |
| Country              |      |
| United States        | ^    |
| User Type            |      |
| Select type          | ~    |
| Student              |      |
| Professor            |      |
| Other<br>Passwora    |      |

- 3. Fill in pertinent information
- 4. Login and begin to discover what StudyAid can do!

## PART 2: Using StudyAID Chat Assistants

1. Click on "Favorite AI Chat Assistants"

| Q      |                                           |                                                                                                    |                               |          |
|--------|-------------------------------------------|----------------------------------------------------------------------------------------------------|-------------------------------|----------|
| You    | r account is curr                         |                                                                                                    |                               |          |
|        | free TRIAL PLA                            |                                                                                                    |                               |          |
| Sub    | scribe to one of<br>ures and benefit      | our plans to get a<br>ts                                                                                                    | ccess to all                  |          |
| C      | UPGRADE NOW                               | le contra de la contra de la co |                               |          |
| Doct   | uments Created                            |                                                                                                    | Words Generated               |          |
| 0 00   | ontents                                   |                                                                                                    | 0 words                       |          |
|        | <b>prite AI Chat A</b><br>pur favorite AI |                                                                                                    | nandy anytime you need t      | hem      |
| To add | d Al chat assit                           | ant as your favo                                                                                                    | prite ones, simply click on t | he start |

2. View list of AI Chat Assistants, select desired chat assistant

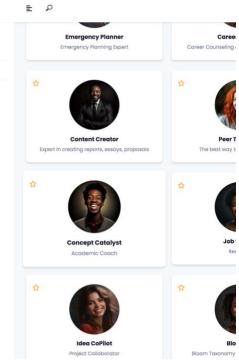

3. Start chatting with the AI assistant by prompting it with questions. (Tip: The more information and context you give the AI assistant, the more detailed its responses will be.)

## PART 3: How to Generate Access Codes for Your Students

- Submit a form to StudyAid at <u>info@studyaid.store</u> to request access codes for students. Include the following information:
  - a. Number of students
  - b. Student name (Last, First)
  - c. Title of class
- 2. Once access codes are received, log into StudyAid account
- 3. Navigate to "Professor Dashboard"
- 4. Click on "Access Code"

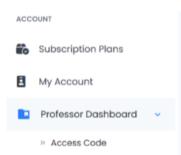

- Copy the access codes and send to your students. Have them create an account on <u>www.studyaid.store</u>, and students can apply the access code to their account. (1 access code per student)
- 6. Once the student has applied their access code to the account, you will be able to see a list of students who have successfully completed their access code by again going to, "Professor dashboard", and clicking access code. (As shown in steps 3 &4)